# **Bugs**

Da wir derzeit keinen eigenen Bugtracker verwenden, wird diese Seite einen Überblick über bekannte Bugs im invis-Server liefern.

Wer einen Bug melden möchte sollte dies über unsere Users-Mailingliste tun: <https://ml.invis-server.org/mailman/listinfo/invis-user>

## **invisAD**

### **Bug 01-2015 - Postfix**

### **Beschreibung**

Postfix kann nicht auf Informationen im Active-Directory zugreifen. Dies behindert interne und externe Email-Zustellung.

### **Version**

invisAD Version 10.0

### **manuelle Beseitigung**

In auf ".cf" endenden Dateien im Verzeichnis

### /etc/postfix

wurde jeweils beim darin angegebenen Zugangs-Account "Idap.admin@domain" die Dummy-Domain "invis-net.loc" nicht gegen die auf dem System tatsächlich verwendete Domain getauscht. Die Dateien sind einfach im Editor zu ändern. Danach sollte alles funktionieren.

### **Status**

Ist in der unstable Version invisAD 10.1 bereits gefixt.

### **Bug 02-2015 - zarafa-search**

### **Beschreibung**

Der Dienst zarafa-search startet nicht.

### **Version**

invisAD Version 10.0

### **manuelle Beseitigung**

Ursache ist, dass das zugehörige RPM-Paket scheinbar nicht alle Abhängigkeiten aufführt. Zur Beseitigung des Fehlers sind die Pakete "python-zarafa" und "python-xapian" nachzuinstallieren.

Weiterhin steht im init-Script des Dienstes ein falscher Pfad. In

#### /etc/init.d/zarafa-search

ist Zeile 21 wie folgt zu ändern:

SEARCHPROGRAM=/usr/bin/zarafa-search

Danach muss Systemd über diese Änderung informiert und der Dienst gestartet werden:

```
linux:~ # systemctl daemon-reload
linux:~ # systemctl restart zarafa-search.service
```
#### **Status**

Ist in der unstable Version invisAD 10.1 bereits gefixt.

Das Paket-Abhängigkeitsproblem wurde jetzt auch in den Zarafa-Paketen gefixt, dabei wurde allerdings das Paket "zarafa-search" in "zarafa-search-plus" umbenannt. Bei einer invis-Server Neuinstallation ist dies in der invis-Server Paketliste zu ändern. Nach der Installation des Pakets "invisAD-setup" ist die Änderung in Datei

/var/lib/sine/zypper-package-list/zarafa

vorzunehmen.

Der fehlerhafte Pfad im zarafa-search init-Script ist leider noch vorhanden.

### **Bug 03-2015 - Zeitserver**

#### **Beschreibung**

Windows Clients synchronisieren Ihre Systemzeit nicht mit dem Domain-Controller.

#### **Version**

invisAD Version 10.0 & 10.1

#### **manuelle Beseitigung**

In invisAD Version 10.1 sind einige der Schritte bereits während der Installation vorgenommen worden.

Legen Sie zunächst das Verzeichnis

/var/lib/ntp/var/lib/samba/ntp\_signd

an und versehen Sie dieses wie nachfolgend gezeigt, mit den entsprechenden Rechten:

linux:~ # mkdir -p /var/lib/ntp/var/lib/samba/ntp\_signd linux:~ # chown .ntp /var/lib/ntp/var/lib/samba/ntp\_signd linux:~ # chmod 0750 \$sockdir /var/lib/ntp/var/lib/samba/ntp\_signd

Tragen Sie anschließend in der Datei

```
/etc/samba/smb.invis.conf
```
folgende Zeile ein:

```
# socket fuer NTP-Server etablieren
ntp signd socket directory = /var/lib/ntp/var/lib/samba/ntp_signd
```
Tragen anschließend amm Ende der Datei

```
/etc/ntp
```
folgende Zeilen ein:

ntpsigndsocket /var/lib/samba/ntp\_signd restrict default mssntp

Ändern Sie jetzt in Datei

/etc/sysconfig/ntp

den Wert der Variable **NTPD RUN CHROOTED** von "no" auf "yes".

### **Status**

Alle Schritte bis auf den Letzten sind in Version 10.1 bereits vorgenommen. Der letzte Schritt ist abhängig von einem openSUSE Bug und daher noch nicht automatisch behoben.

[https://bugzilla.opensuse.org/show\\_bug.cgi?id=932456](https://bugzilla.opensuse.org/show_bug.cgi?id=932456)

### **Bug 04-2015 - Zarafa Installation**

### **Beschreibung**

Das Script *sine* bricht bei der Installation der Zarafa-Pakete ab.

#### **Version**

invisAD Version 10.1 & 10.2

### **manuelle Beseitigung**

Ursache ist eine Änderung der Paketnamen. Um das Problem manuell zu beheben mus in Datei

#### /var/lib/sine//zypper-package-lists/zarafa

die Zeile "zarafa-base" in "zarafa" geändert werden. Danach kann *sine* fortgesetzt werden.

#### **Status**

invisAD 10.1: fixed (ab rev. 14)

invisAD 10.2: fixed (ab rev. 10)

### **Bug 05-2015 - Mail Routing & Address Translation**

#### **Beschreibung**

invis Server arbeiten bei der Email-Zustellung mit internen und externen Email-Adressen und einem System zur Übersetzung der Adressen ineinander, je nach dem wohin eine Email gesendet wird. Absicht dahinter ist, dass Emails, die an lokale Empfänger gerichtet sind bei deren Zustellung nicht den Umweg über den Mailserver des Mail-Providers laufen sollen.

Das Problem dabei war bzw. ist, dass unter bestimmten Voraussetzungen externe Benutzer, die internen Adressen von invis-Server Nutzern zu Gesicht bekommen aber an diese natürlich keine Mails senden können, da sie im Internet keine Gültigkeit haben.

Im selben Kontext taucht in Verbindung mit Zarafa ein weiterer Fehler auf. Nach dem invis-Server Setup kennt Zarafa lediglich die interne Email-Adresse eines Users. Wird jetzt etwa ein Termin angelegt, welcher eine Termineinladung an einen externen Teilnehmer versendet, taucht beim Empfänger die interne Email-Adresse des Termin-Organisators in der Termineinladung auf. Ebenfalls kein sinnvoller Zustand.

#### **Version**

invisAD Version 10.1 & 10.2 und älter

#### **manuelle Beseitigung**

Um "interne Emailadressen" vollständig vor den Augen der Benutzer zu verstecken, sie aber dennoch für die lokale Mailzustellung zu nutzen sind mehrere Schritte notwendig. Die folgende Anleitung bezieht sich auf invis-Server Active Directory mit Zarafa als Groupware. Die folgende Anleitung behebt beide beschriebenen Missstände.

### **1.**

Das lokalisieren lokaler Postfächer muss angepasst werden. Erstellen Sie eine LDAP-Abfrage-Datei für Postfix mit folgendem Inhalt, angepasst an Ihre Umgebung:

```
server host = ldap://localhost:389
search base = cn=AdditionalUserInformation,cn=invis-server,DC=invis-
net,DC=loc
version = 3bind = yesbind dn = ldap.admin@invis-net.loc
```

```
bind pw = ldap-admin-secret
query_filter = (name=%sup>5result attribute = fspLocalMailAddress
```
Speichern Sie die Datei unter dem Namen "Idap-users2.cf" im Varzeichnis

/etc/postfix

ab und ergänzen Sie in der Datei

/etc/postfix/main.cf

die folgende Zeile so, dass die soeben erstellte Datei als erste berücksichtigt wird.

```
virtual mailbox maps = ldap:/etc/postfix/ldap-users2.cf,
                        ldap:/etc/postfix/ldap-users.cf
```
Die ursprüngliche Datei "Idap-users.cf" muss erhalten bleiben, damit auch rein interne "Mailkonten" funktionieren.

**2.**

Entfernen Sie den Verweis auf die Datei

```
/etc/postfix/ldap-aliases.cf
```
aus der Postfix Konfiguration (main.cf). Aus:

```
virtual alias maps = ldap:/etc/postfix/ldap-aliases.cf,
                      ldap:/etc/postfix/ldap-groups.cf,
                      hash:/etc/postfix/virtual
```
wird:

virtual alias maps =  $ldap://etc/postfix/ldap-groups.cf,$ hash:/etc/postfix/virtual

#### **3.**

Abschließend muss dass Umschreiben der Empfängeradresse so abgeändert werden, dass lediglich die Empfänger-Adresse im Mail-Envelope, nicht aber im Mail-Header umgeschrieben wird.

Fügen Sie in der Datei

/etc/postfix/main.cf

die folgende Zeile ein:

recipient\_canonical\_classes = envelope\_recipient

Damit wird die interne Adresse eines Email-Empfängers beim Adresstausch durch Postfix nicht mehr in den Mail-Header eingetragen, ist also für den Empfänger einer Mail, egal ob intern oder extern unsichtbar.

**4.**

Abschließend sollte noch die exterene Mailadresse, aller User als Haupadresse des Zarafa-Kontos eingetragen werden. Das geht am einfachsten mit Hilfe der Microsoft'schen Remote-Server-Tools, soweit dafür die Zarafa-AD Erweiterung dafür installiert ist.

Alternativ kann die Änderung auch über phpLDAPAdmin vorgenommen werden. Es ist einfach die externe Email-Adresse für das Attribut "E-Mail" (mail) zu setzen und die interne Adresse für das Attribut "otherMailbox".

Dieser Schritt muss immer manuell vorgenommen werden, da die externen Mail-Adressen der User zum Zeitpunkt des invis-Server Setups ja noch unbekannt sind.

#### **Status**

Stand 25.07.2015: **gefixt**

### **Bug 06-2015 - Apache startet nicht**

Direkt nach der Installation des invis-Servers startet der Apache Webserver nicht.

Ursache ist, dass "phpMyAdmin" die Konfigurationsdirektive "ifVersion" verwendet. Voraussetzung dafür ist, dass das Apache Modil "mod version" geladen ist, was unter openSUSE 13.1 nicht per default der Fall ist.

### **Version**

invisAD Version 10.1 & 10.2 und älter

#### **manuelle Behebung**

Das Modul "mod version" muss geladen werden:

linux:~ # a2enmod version

Danach kann der Apache Webserver ganz normal gestartete werden:

linux:~ # systemctl restart apache2.service

### **Status**

Stand 25.07.2015: **gefixt**

### **Bug 07-2015 - Setup lässt sich nach Modul "sysprep" nicht fortsetzen.**

Kurz nach Abschluss des sine Moduls "sysprep" häufen sich Fehlermeldungen und das invis Setup

lässt sich nicht fortsetzen.

Ursächlich dafür sind Probleme mit dem *systemd*, vermutlich bedingt durch Software-Updates.

### **Version**

invis AD Version 10.3

### **manuelle Behebung**

Neustart bzw. Reset des Systems. Danach läuft das System ohne Probleme.

### **Status**

**Offen**. Lässt sich ohne genaue Kenntnis der Ursache nicht beheben.

**Update** Es scheint, dass der Fehler in der kommenden openSUSE Version 42.1 nicht mehr auftritt. (invis AD 10.4)

### **Bug 08-2015 - zarafa-search**

### **Beschreibung**

Der Dienst zarafa-search lässt sich nicht stoppen und öffnete teilweise mehr Sockets als zulässig. Letzteres führt dazu, dass Zarafa insgesamt nicht mehr funktioniert.

#### **Version**

Alle invisAD Versionen bei denen Zarafa in Version 7.2.0 installiert ist.

#### **manuelle Beseitigung**

Um Zarafa-Search zu beenden müssen die laufenden Prozesse gefunden und manuell mit *kill* beendet werden. Auch das manuelle Löschen des Sockets

/var/run/zarafa-search

ist ggf. notwendig.

Sollte das nicht genügen ist ein Neustart des gesamten Servers erforderlich.

#### **Status**

In invisAD 10.0 bis 10.2: **offen**

In invisAD 10.3 gibt es mit *killzsearch* ein Script zum beenden des Dienstes. Wer regelmäßig das Problem mit zu vielen offenen Sockets hat, sollte das Script per cronjob einmal pro Nacht aufrufen und danach den Search-Dienst neu starten.

Mit Version 7.2.1 soll der Fehler angeblich behoben sein.

### **Bug 09-2015 - Sernet Samba AD startet nach dem ersten Reboot des Servers nicht mehr.**

### **Beschreibung**

Der Dienst sernet-samba-ad startet nach dem ersten Reboot im Anschluss an die invis-Server Installation nicht mehr. Ursache dafür ist das Security-Framework Apparmor. Diesem fehlt einfach ein entsprechendes Profil.

#### **Version**

invisAD 10.4 (openSUSE Leap 42.1)

#### **manuelle Beseitigung**

Bis es ein Apparmor Profil für Sernet-Samba gibt lässt sich Abhilfe nur dadurch schaffen, dass Apparmor deaktiviert wird.

linux:~ systemctl disable apparmor.service linux:~ systemctl stop apparmor.service

Danach kann Sernet-Samba AD wieder gestartet werden.

linux:~ rcsernet-samba-ad start

#### **Status**

In invisAD 10.4: **offen**

### **Bug 10-2015 - Nach der Installation von phpPGAdmin und apcupsd-cgi startet der Apache Webserver nicht mehr**

#### **Beschreibung**

Apache2 startet nach Durchlauf des *sine* Moduls "webserver" nicht mehr. Ursache dafür sind die Pakete "phpPGAdmin" und "apcupsd-cgi", deren Apache Konfigurationsdateien noch nicht an die neue Konfiguration von Zugriffsregeln in Apache 2.4 angepasst wurde. Dies ist allerdings kein Fehler des invis-Servers. Beide Probleme wurden von uns bereits als Bugs an openSUSE gemeldet.

#### **Version**

invisAD 10.4 (openSUSE Leap 42.1)

#### **manuelle Beseitigung**

#### **zu apcupsd-cgi**

Dieses Paket liefert eine Apache-Konfiguration mit, die so wie sie ausgeliefert wird vollkommen sinnfrei ist. Daher können Sie zur Beseitigung dieses Fehlers einfach alle aktiven Zeilen der Datei

```
/etc/apache2/conf.d/apcupsd.conf
```
auskommentieren. Ein Löschen der Datei hilft nur bedingt, da sie bei einem Update des Paketes wieder angelegt würde.

### **zu phpPGAdmin**

Ändern Sie die Datei

/etc/apache2/conf.d/phpPgAdmin.conf

wie folgt ab:

```
...
<Directory /srv/www/htdocs/phpPgAdmin/libraries>
  #Order allow,deny
  #Deny from all
   Require all denied
</Directory>
```
### **Status**

Offen, warten wir mal ab bis die Pakete durch Ihre Maintainer gefixt werden…

### **Bug 10-2015 - Ausführung von invis-Portal Shell-Kommandos und SSH-Logins sehr langsam**

### **Beschreibung**

Es kann vorkommen, dass unter openSUSE Leap 42.1 ohne erkennbaren Grund SSH-Logins sehr langsam (bis hin zu Timeouts) werden, gleichermaßen langsam werden Shell-Kommandos ausgeführt, die vom invis-Portal gestartet werden.

Ursache scheint ein Bug im systemd zu sein.

### **Version**

invisAD 10.4 (openSUSE Leap 42.1)

### **manuelle Beseitigung**

Es genügt bei Auftreten des seltsamen Verhaltens die "logind" Komponente des Systemd neuzustarten:

linux:~ # systemctl restart systemd-logind.service

## **invisClassic**

### **Bug 01-2015 - Setup lässt sich nach Modul "sysprep" nicht fortsetzen.**

Kurz nach Abschluss des sine Moduls "sysprep" häufen sich Fehlermeldungen und das invis Setup lässt sich nicht fortsetzen.

Ursächlich dafür sind Probleme mit dem *systemd*, vermutlich bedingt durch Software-Updates.

### **Version**

invis Classic Version 9.3

### **manuelle Behebung**

Neustart bzw. Reset des Systems. Danach läuft das System ohne Probleme.

### **Status**

**Offen**. Lässt sich ohne genaue Kenntnis der Ursache nicht beheben.

From: <https://wiki.invis-server.org/>- **invis-server.org**

Permanent link: **[https://wiki.invis-server.org/doku.php?id=invis\\_server\\_wiki:bugs&rev=1446405573](https://wiki.invis-server.org/doku.php?id=invis_server_wiki:bugs&rev=1446405573)**

Last update: **2015/11/01 19:19**

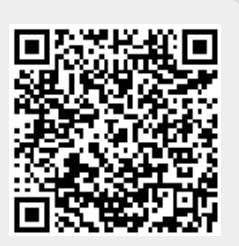